RECOVER コマンドでの時刻指定を使った不完全リカバリ (トレース・ファイルでコントロール・ファイルを再作成) PFILE 型の初期化パラメータ・ファイルを使用しての Oracle の起動方法 クローン・データベースの作成

クローン・データベースへのデータの用意

RECOVER コマンドでの時刻指定を使った不完全リカバリ (トレース・ファイルでコントロール・ファイルを再作成しての)

手順1. データベースの停止

shutdown immediate ;

手順2. コントロール・ファイル作成スクリプトの用意

業務システムにて、『 alter database backup controlfile to trace; 』コマ ンドで作成したトレース・ファイルを編集する

編集内容:

トレース・ファイルの中から、

 $\bullet$  $\bullet$  $\bullet$ 

CREATE CONTROLFILE REUSE DATABASE "ORCL" RESETLOGS NOARCHIVELOG

CHARACTER SET JA16SJISTILDE

;

を抜き出す

【クローン・データベースを作成する】場合は、

このドキュメントの後半にある『クローン・データベースの作成例)』を参 考にして、抜き出した内容を修正してスクリプトを作成する

名前を付けて、スクリプトファイル (.sql) を保存する

手順3. データ・ファイル、アーカイブ Redo ログ・ファイルの準備

- ・損傷したデータ・ファイルを、バックアップからコピー(リストア)する
- ・リカバリ処理で必要となるアーカイブ Redo ログ・ファイルを、バックアップ からコピー(リストア)する (バックアップで別保管している場合)

手順4. Oracle の起動 NOMOUNTモード

startup nomount

手順5. コントロール・ファイルの新規作成 手順2.で作成したスクリプトファイルを実行する

sql> @<コントロール・ファイル作成スクリプト.sql>

コントロール・ファイルは、<del>動作している SQL/Plus のカレント</del> ディレクトリに作成される 初期化パラメータ・ファイルに指定されている control\_files パラメ ータの名前で作成される だから、データベースの nomount 状態が必要である

手順6. MOUNTへの変更

alter database mount ;

手順7. リカバリ処理(時刻指定不完全リカバリの実行)

recover database using backup controlfile until time '指定日付時刻' ; 指定例: '2018-05-13:09:00:00'

手順8. Oracle インスタンスの OPEN

alter database open resetlogs ;

## PFILE 型の初期化パラメータ・ファイルを使用しての Oracle の起動方法

起動コマンド:

startup nomount pfile='<PFILE 型の初期化パラメータ・ファイルのパス>';

PFILE サンプル

※ PFILE は、稼働している Oracle インスタンスの 初期化パラメータを基にして作成すること!

compatible=11.1.0.0.0 control\_files='D:¥temp¥orcl¥CONTROL01.CTL' db\_block\_size=8192 db\_name='orcl' undo\_management='AUTO' undo\_tablespace='UNDOTBS1' log\_archive\_format='ARC%S\_%R.%T' log\_archive\_dest='D:¥temp¥orcl¥archive\_dest'

クローン・データベースの作成

・クローン・データベース用の環境変数をセットする

UNIX 環境に限りこの操作が必要となる

export ORACLE SID= $\langle$ OracleSID  $\&$  >

- ・初期化パラメータ・ファイル(PFILE)を用意する 初期化パラメータ・ファイルを保存するディレクトリは、データベースの START コマンドで、ファイル・パスを指定される
- ・コントロール・ファイルを用意する コントロール・ファイルを保存するディレクトリは、初期化パラメータ・ファイ ルの中で、ファイル・パスが指定されている
- ・データベースの起動時に、STARTUP コマンドで作成した初期化パラメータ・ファ イル(PFILE)を指定して実行する

クローン・データベースへのデータの用意

- ・データ・ファイルを用意する クローン・データベースで使用するデータ・ファイルの保存場所は、コントロー ル・ファイルの中で、ファイル・パスが指定されている
- ・アーカイブ Redo ログ・ファイルを用意する
	- リカバリで使用するアーカイブ Redo ログ・ファイルの保存場所は、コントロー ル・ファイルの中で、ファイル・パスが指定されている
		- ※ クローン・データベースの作成においては、本番機からアーカイブ Redo ログ・ファイルをコピーする この時に少しでも多くのアーカイブ Redo ログ・ファイルをコピーするた めには、アーカイブ Redo ログ・ファイルを採取する前に、「alter system archive log current;」を行って、Redo ログ・ファイルのアーカイブ化を 行っておく

クローン・データベースの作成例)

作成方法については、前述の『RECOVER コマンドでの時刻指定を使った不完全リ カバリ』の手順2.からを参照して実行のこと

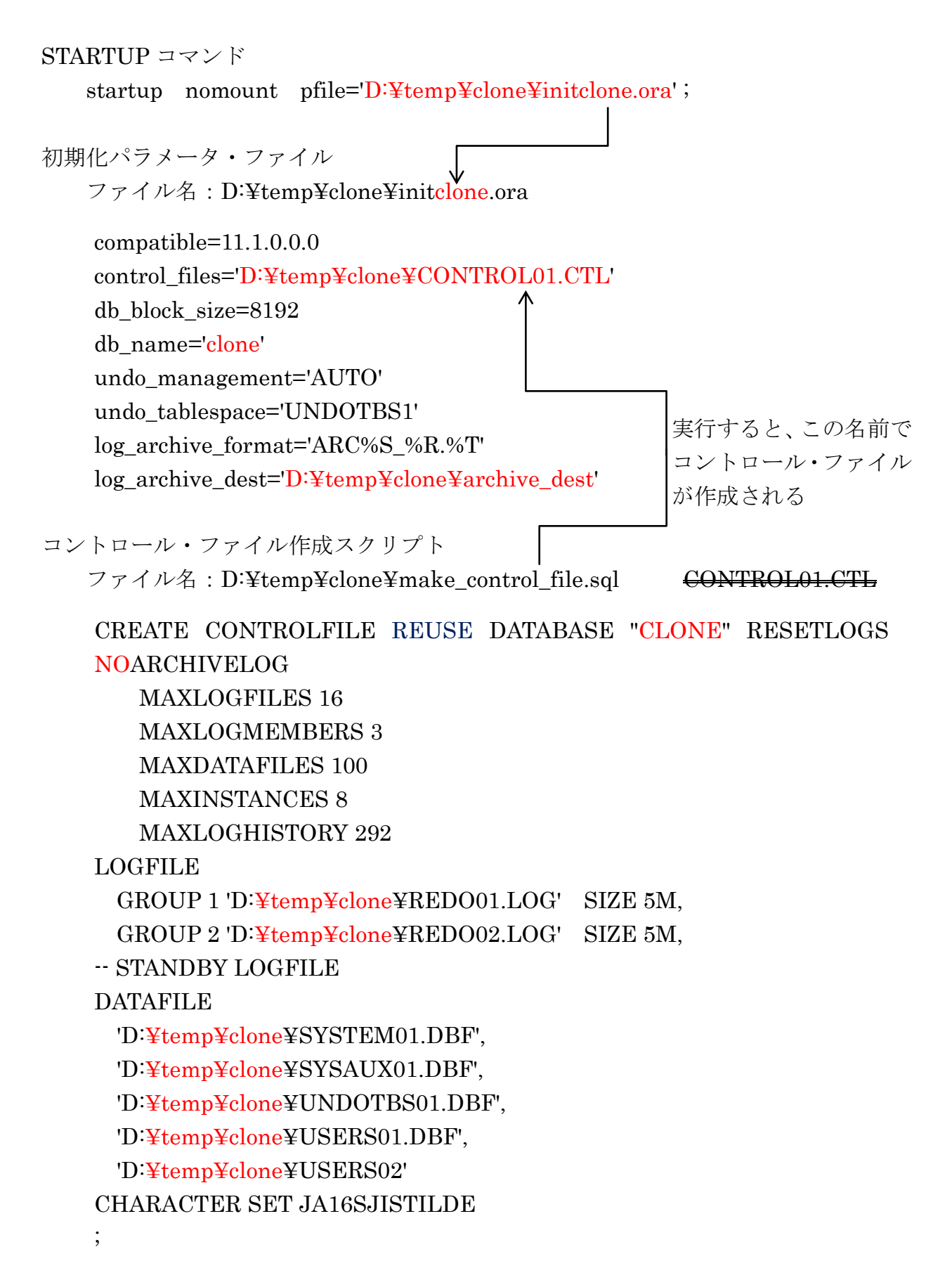

アーカイブ Redo ログ・ファイル

使用するアーカイブ Redo ログ・ファイルは、すべてコントロール・ファイルの 中に記述したフォルダにコピーしておく

データ・ファイル

使用するデータ・ファイルは、すべてコントロール・ファイルの中に記述したフ ォルダにコピーしておく

クローン・データベース用の環境変数をセットする (UNIX 環境限定) export ORACLE\_SID=clone